Come utilizzare i servizi delle quotazioni storiche del grano duro del mercato di Foggia:

- Ricerca di un prezzo: indicando un prezzo a vostra scelta sul motore di ricerca "trova il prezzo", è possibile visualizzare il prezzo che più si avvicina a quello indicato e la data corrispondente. Inoltre è possibile visualizzare il prezzo del successivo listino, per avere un'idea dell'evoluzione dei prezzi su base storica.
- Ricerca del prezzo minimo e massimo: utilizzando il motore di ricerca "trova il prezzo" si indicherà un prezzo paradossalmente basso o alto. Il sistema individuerà i prezzi più vicini a quelli indicati.
- Calcola la variazione: a partire da una data di un qualsiasi periodo è possibile calcolare la variazione in percentuale dei prezzi dei grani, suddivisi per singola qualità trattata sul mercato di Foggia. Questo strumento si presta per molte indagini, fra queste quella di verificare se esistono periodi dove ripetutamente si sono avuti aumenti o diminuzioni dei prezzi.
- Attraverso l'archivio dei prezzi storici, di pratica consultazione, è possibile effettuare ricerche personalizzate.
- I grafici del grano, alcuni già on line e altri che seguiranno, daranno una visione d'insieme completa e di indubbia utilità.

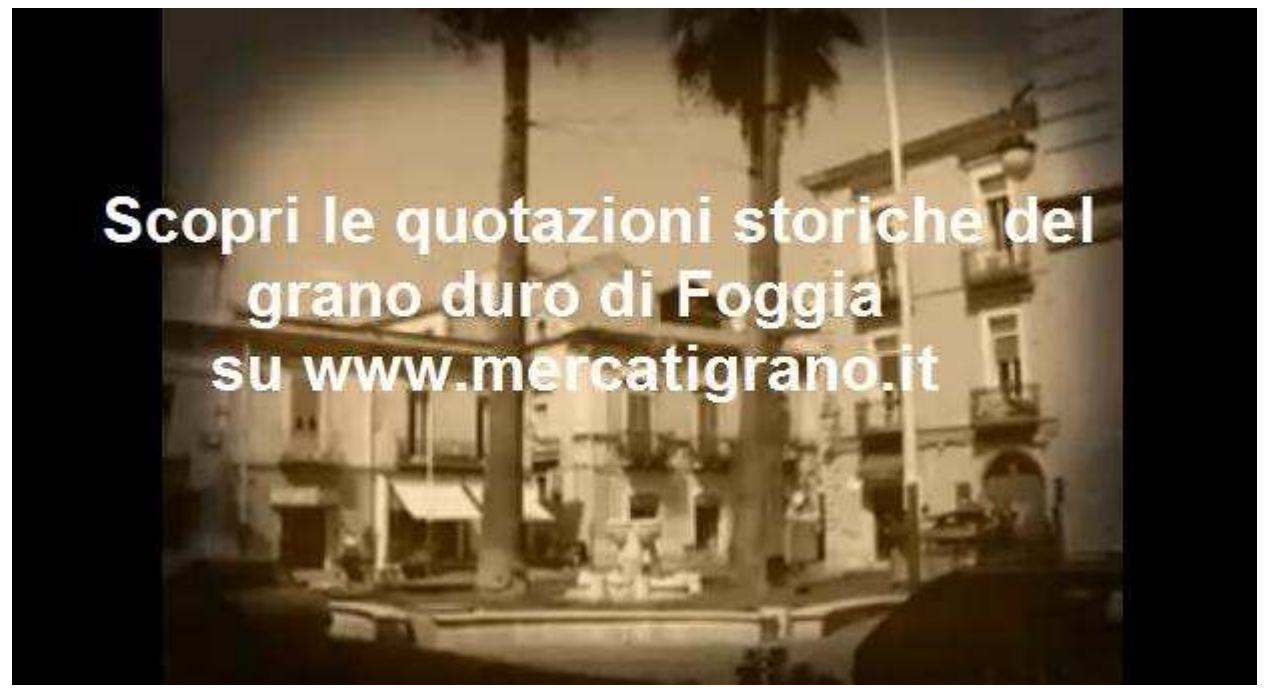